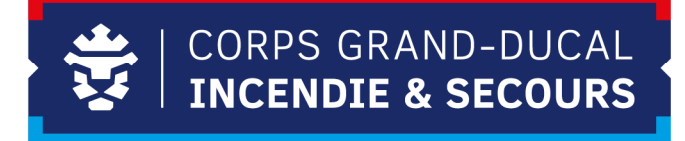

# **Procédure pour les commandes de restauration**

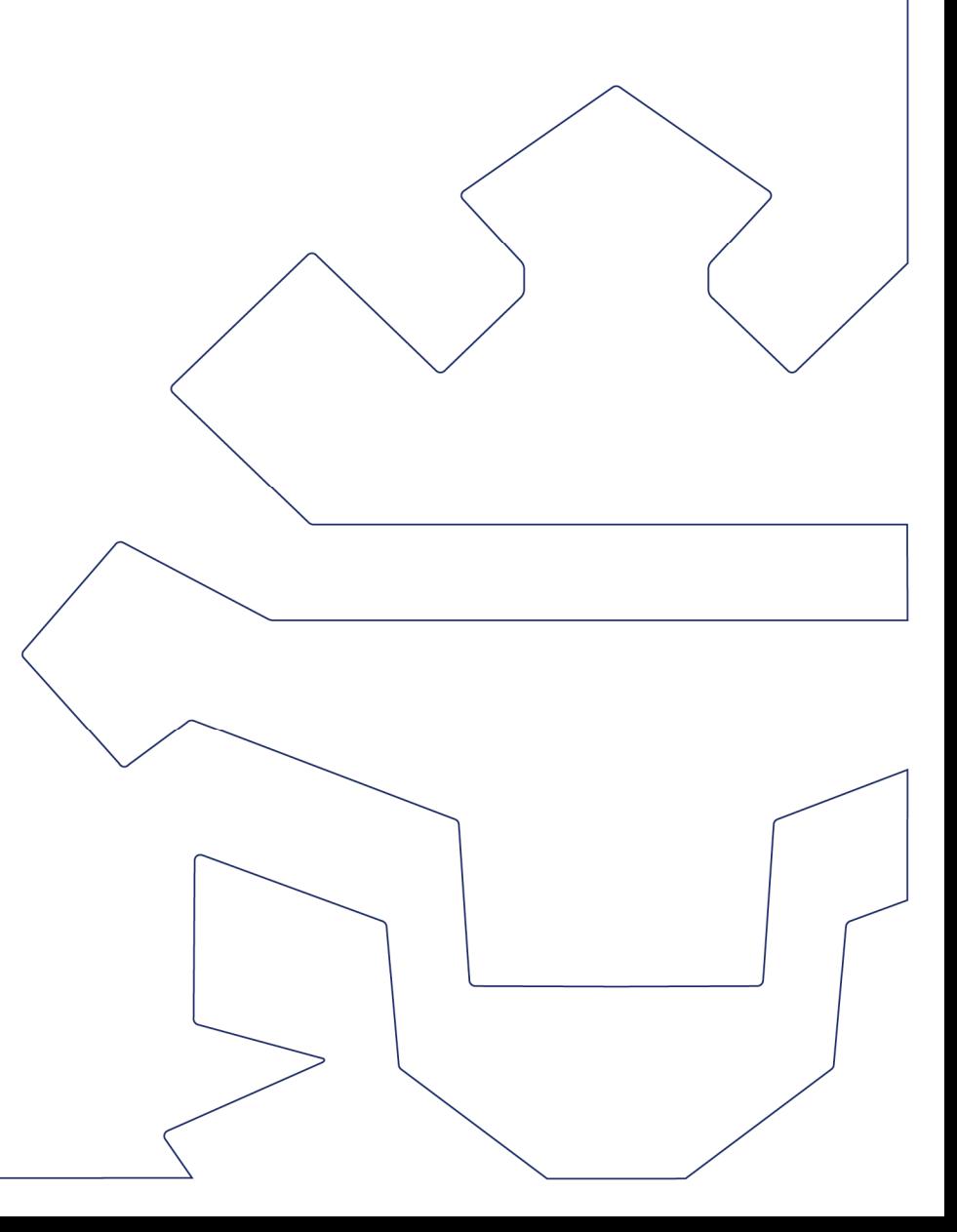

## TABLE DES MATIERES

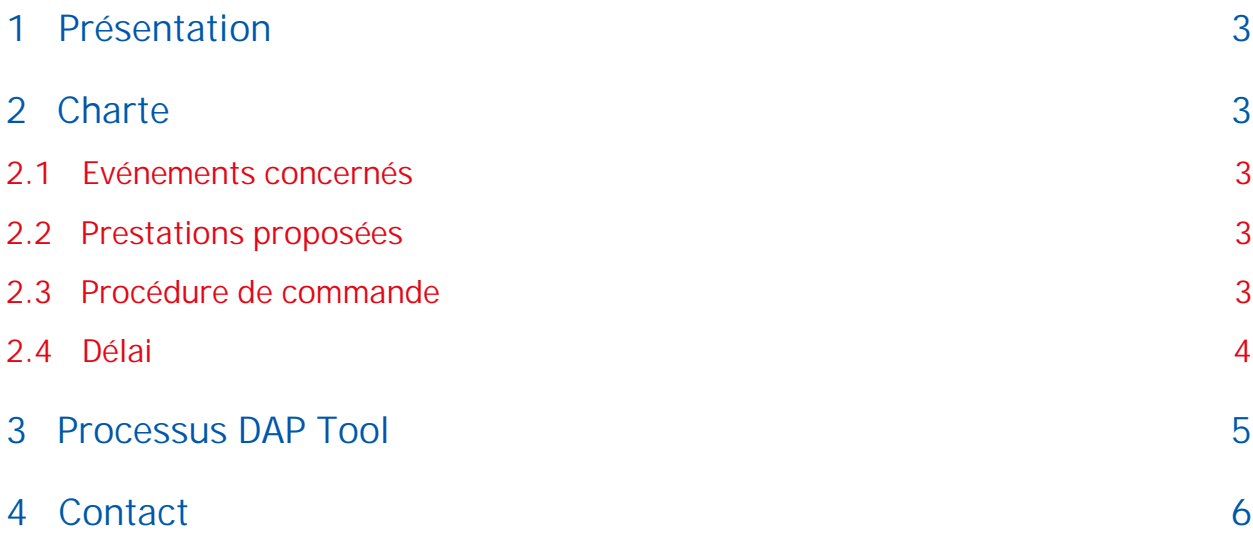

# <span id="page-2-0"></span>**1 Présentation**

Dans le cadre d'un événement spécifique et/ou exceptionnel, il se pourrait que par sa durée, l'organisation d'une collation ou d'un repas soit nécessaire.

Afin de planifier la prestation dans les meilleures conditions, et en vue d'avoir un cadre défini et une procédure pertinente, la charte ci-dessous a été mise en place.

## <span id="page-2-1"></span>**2 Charte**

#### <span id="page-2-2"></span>**2.1 Evénements concernés**

- Réunions avec du personnel externe\*
- Formations hors INFS
- Visites officielles
- Réunions zonales

\**Pour le personnel externe, un bon pour un repas à la cantine sera mis à disposition. Le personnel du CGDIS sera prié de prendre en charges les frais liés au propre repas.*

#### <span id="page-2-3"></span>**2.2 Prestations proposées**

- Petit déjeuner
- Déjeuner à la cantine
- Collations
- Sandwiches
- Boissons
- Canapés

Pour les événements qui durent toute la journée, plusieurs prestations peuvent être combinées.

#### <span id="page-2-4"></span>**2.3 Procédure de commande**

Vous devez initier votre demande via l'application DAP Tool, qui est disponible sur le lien suivant : \\ad.cgdis.lu\CGDIS\Inter\_Departement\DAP\DAP Tool v.1.1.xlsm (le processus sera expliqué dans le point 3). Une fois la demande initiée, le chef de service d'hôtellerie se chargera d'effectuer la commande suivant le besoin évoqué.

Chaque demande doit être accompagnée par le formulaire « demande de restauration pour un événement exceptionnel » que vous retrouvez sur le lien suivant :

[https://112.public.lu/content/dam/112/fr/organisation/cnis/pour-le-personnel/concept](https://112.public.lu/content/dam/112/fr/organisation/cnis/pour-le-personnel/concept-restauration-et-hotellerie.pdf)[restauration-et-hotellerie.pdf](https://112.public.lu/content/dam/112/fr/organisation/cnis/pour-le-personnel/concept-restauration-et-hotellerie.pdf)

Vous avez aussi la possibilité de vous connecter directement sur le site [https://info.cgdis.lu,](https://info.cgdis.lu/) puis vous vous rendez dans la rubrique **Admin-RH – Tous –Divers**.

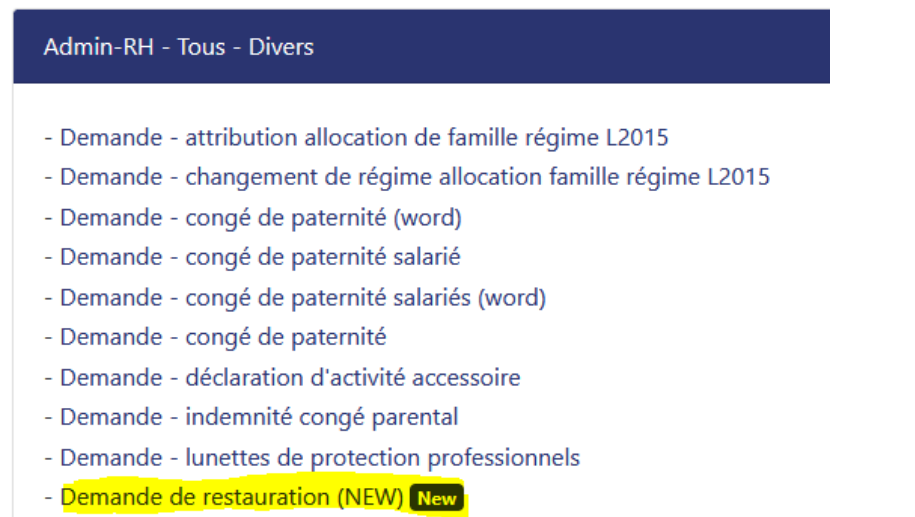

Une fois le formulaire rempli, celui-ci doit être validé par le chef de zone/chef de département en question par l'apposition de sa signature, puis être transmis par Dap Tool au Chef de service d'hôtellerie qui s'occupera de l'organisation de la prestation.

La demande sera par la suite remise au Directeur Général pour la validation finale.

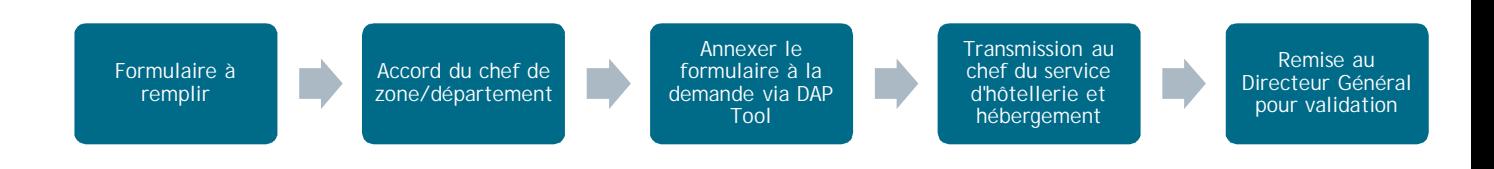

#### <span id="page-3-0"></span>**2.4 Délai**

En vue d'optimiser l'organisation ainsi que la commande d'une telle prestation, celle-ci doit **être soumise 2 semaines avant l'événement en question**.

Toute demande qui ne respecte pas le délai indiqué ci-dessus, n'aura aucune garantie de prise en charge.

# <span id="page-4-0"></span>**3 Processus DAP Tool**

1. Ceci est l'écran qui s'affiche une fois que vous avez appuyé sur le lien \\ad.cgdis.lu\CGDIS\Inter\_Departement\DAP\DAP Tool v.1.1.xlsm

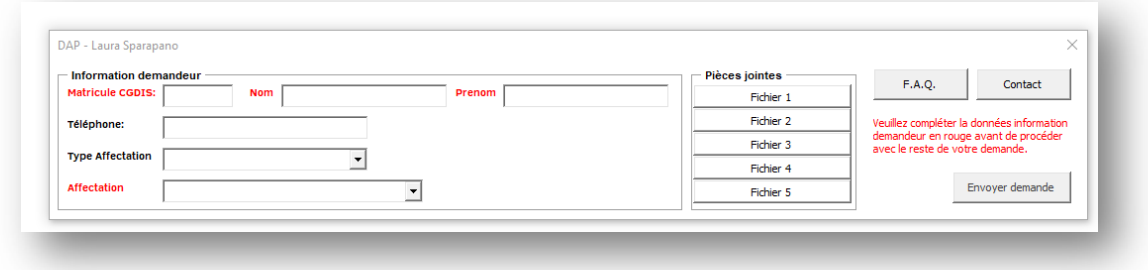

2. La fenêtre se développe à fur et à mesure que vous remplissez les champs affichés. Une fois tous les champs remplis, veuillez rajouter dans les pièces jointes, le formulaire « demande de restauration pour un événement exceptionnel » rempli. Par la suite vous pouvez envoyer la demande.

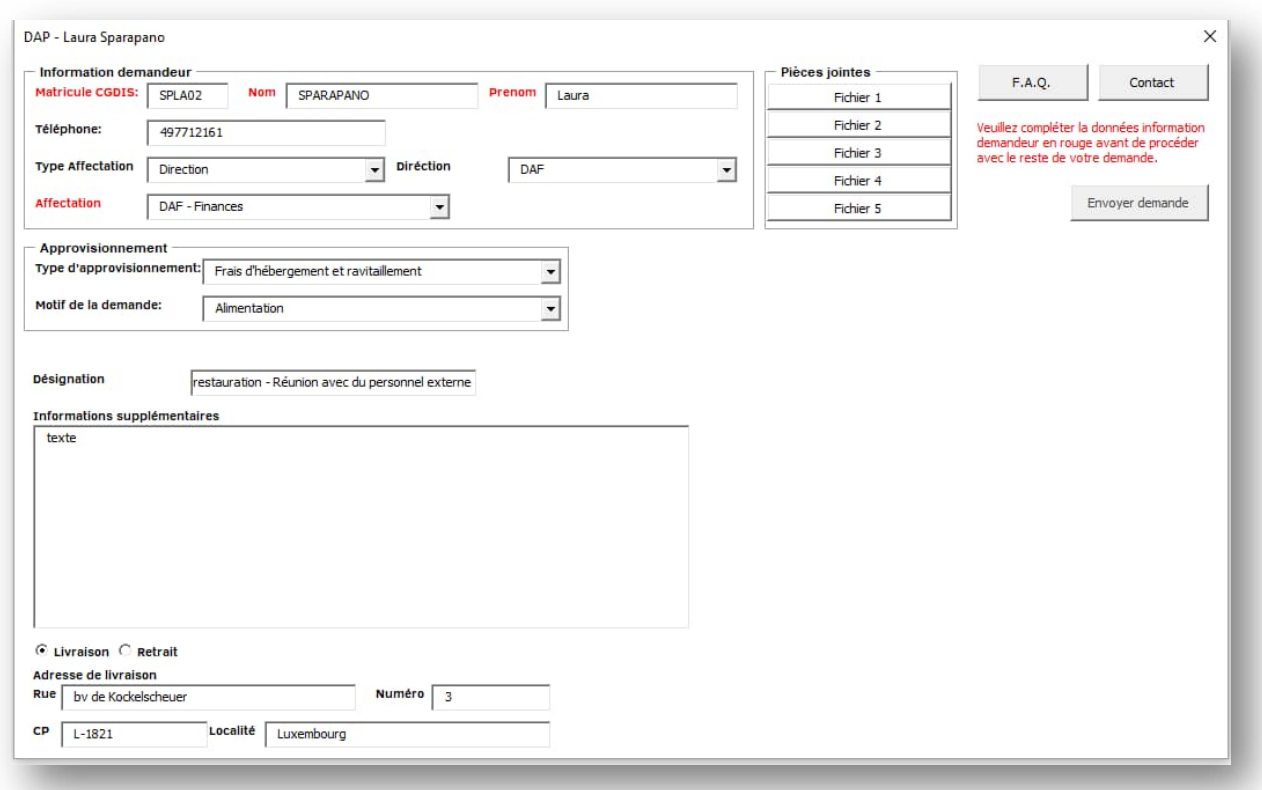

3. La demande est par la suite transmise au Chef de service d'hôtellerie et hébergement, qui prendra en charge la demande et la transmettra au Directeur Général.

# <span id="page-5-0"></span>**4 Contact**

**Service d'hôtellerie et hébergement :** Personne de contact : Jean-Claude Gloesener e-mail : [Jean-Claude.gloesener@cgdis.lu](mailto:Jean-Claude.gloesener@cgdis.lu) ou [hotellerie@cgdis.lu](mailto:hotellerie@cgdis.lu) Téléphone : 49771 - 2533